# **Bluetooth IR LEDマウス 取扱説明書**

**400-MA120**

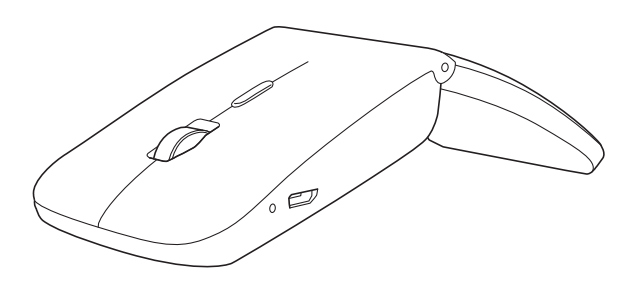

この度は、Bluetooth IR LEDマウス「**400-MA120W**」(以下本製品)をお買い上げいただき誠にありがとうござ います。この取扱説明書では、本製品の使用方法や安全にお取扱いいただくための注意事項を記載しています。 ご使用の前によくご覧ください。読み終わったあともこの取扱説明書は大切に保管してください。

# **最初にご確認ください**

お使いになる前に、セット内容がすべて揃っているかご確認ください。万一、足りないものがありましたら、お買い求 めの販売店にご連絡ください。

# **セット内容**

**Z** SANWA

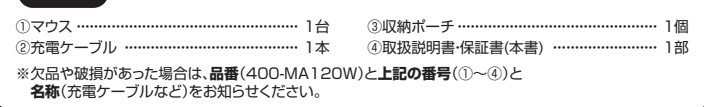

デザイン及び仕様については改良のため予告なしに変更することがあります。

- 次ごに就コー・コンスマンコン ロマンスファマコロ 2

サンワサプライ株式会社

# **保証規定**

- 1)保証期間内に正常な使用状態でご使用の場合に限り品質を保証しております。万一保証期間内で故障がありま した場合は、弊社所定の方法で無償修理いたしますので、保証書を製品に添えてお買い上げの販売店までお持
- ちください。 2)次のような場合は保証期間内でも有償修理になります。
- 
- ⑴保証書をご提示いただけない場合。 ⑵所定の項目をご記入いただけない場合、あるいは字句を書き換えられた場合。
- √○ ハルビジスコ ここ記り いっこう ふい ふっこのこと
- (4) 故障の原因がお客様による輸送・移動中の衝撃による場合
- 
- ⑸天変地異、ならびに公害や異常電圧その他の外部要因による故障及び損傷の場合。 ⑹譲渡や中古販売、オークション、転売などでご購入された場合。
- 
- 3)お客様ご自身による改造または修理があったと判断された場合は、保証期間内での修理もお受けいたしかねます。<br>4)本製品の故障、またはその使用によって生じた直接、間接の損害については弊社はその責を負わないものとします。<br>5)本製品を使用中に発生したデータやプログラムの消失、または破損についての補償はいたしかねます。<br>6)本製品は医療機器、原子力設備や機器、航空宇宙機器、輸送設備や機器などの人命に関わる設備や機器、及び高<br>- 度な信頼性を必
- ニュー・エーコン・ファイン・ファイン・エム・フィー コーニン こうフィー・ファイン こうここうこと
- 8)保証書は再発行いたしませんので、大切に保管してください。

9)保証書は日本国内においてのみ有効です。

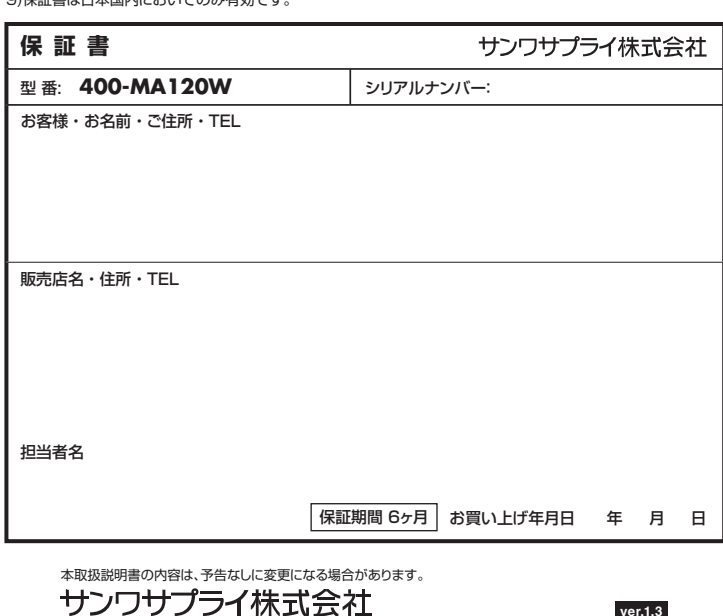

サンワダイレクト / 〒700-0825 岡山県岡山市北区田町1-10-1 TEL.086-223-5680 FAX.086-235-2381 CA/BB/HADaS

#### **健康に関する注意**

マウスやトラックボール、キーボードを長時間操作すると、手や腕や首、肩などに負担が掛かり痛みや痺れを感じる ことがあります。そのまま操作を繰り返していると、場合によっては深刻な障害を引き起こす恐れがあります。 マウスやキーボードを操作中に身体に痛みや痺れを感じたら、直ちに操作を中止し、場合によっては医師に相談して ください。

また日常のパソコン操作では定期的に休憩を取り、手や腕や首、肩など身体に負担が掛からないように心がけて ください。

# **安全にお使いいただくためのご注意(必ずお守りください)**

- ! **警 告** 下記の事項を守らないと火災・感電により、死亡や大けがの原因となります。
- ●分解、改造はしないでください。〈火災、感電、故障の恐れがあります〉※保証の対象外になります。
- 
- ●水などの液体に濡らさないでください。〈火災、感電、故障の恐れがあります〉<br>●本体に異常がある場合は使用を中止してください。〈火災、感電の恐れがあります〉
- ●小さな子供のそばでは本製品の取外しなどの作業をしないでください。〈飲み込んだりする危険性があります〉

! **注 意** 下記の事項を守らないと事故や他の機器に損害を与えることがあります。

- ●取付け取外しの時は憤重に作業を行ってください。
- 機器の故障の原因となります。
- 
- ●次のようなところで使用しないでください。<br>(1)直接日光の当たる場所 (2)湿気や水分のある場所 ※◇3、シャンコンを入れる。<br>(1)直接日光の当たる場所<br>(3)傾斜のある不安定な場所
- ⑶傾斜のある不安定な場所 ⑷静電気の発生する場所<br>⑸通常の生活環境とは大きく異なる場所 (6)マグネットのような磁気のある場所
- ●長時間の使用後は高温になっております。取扱いにはご注意ください。
- (火傷の恐れがあります)
- ●パソコン用のマウス以外の用途では使用しないでください。
- ●マウスの誤動作によって、重大な影響を及ぼす恐れのある機器では使用しないでください。
- 
- ●1ヶ月以上マウスを使用しない場合は、本製品の接続を切ってください。<br>●センサーの光を直接見ることは危険です。目を痛めることがありますので十分注意してください。

## **■お手入れについて**

ー)・・・・・・。<br>⑴清掃する時は電源を必ずお切りください。

⑵機器は柔らかい布で拭いてください。 ⑶シンナー・ベンジン・ワックス等は使わないでください。

#### **■ Bluetoothについて**

●本製品の使用周波数帯では、産業・科学・医療用機器等のほか、工場の製造ライン等で使用されている移動体識別

- 用の構内無線局(免許を要する無線局)及び特定小電力無線局(免許を要しない無線局)が運用されています。 - 第55編と新版局のは1〜809 る無線周分及049点1〜1〜1〜1〜1〜80000円〜80000円〜8万円。<br>●本製品を使用する前に、近くで移動体識別用の構内無線局及び特定小電力無線局が運営されてないことを確認
- してください。<br>■万一, 本製品) - 、.<br>-、本製品から移動体識別用の構内無線局に対して電波干渉の事例が発生した場合には、使用場所を変えるか、 速やかに電波の発射を停止してください。

**■ 良好な通信のために**<br>●他の機器と見通しの良い場所で通信してください。建物の構造や障害物によっては、通信距離が短くなります。 ●他の機器と見通しの良い場所で通信してください。建物の構造や障害物によっては、通信距離が短くなります。<br>- 特に鉄筋コンクリートなどを挟むと、通信不能な場合があります。<br>●Bluetooth接続においては、無線LANその他の無線機器の周囲、電子レンジなど電波を発する機器の周囲、

- 障害物の多い場所、その他電波状態の悪い環境で使用しないでください。接続が頻繁に途切れたり、通信速度が
- 極端に低下したり、エラーが発生する可能性があります。 ●IEEE802.11g/bの無線LAN機器と本製品などのBluetooth機器は同一周波数帯(2.4GHz)を使用する ため、近くで使用すると互いに電波障害を発生し、通信速度が低下したり接続不能になる場合があります。この場合は、 使用しない機器の電源を切ってください。
- ●無線機や放送局の近くで正常に通信できない場合は、使用場所を変更してください。

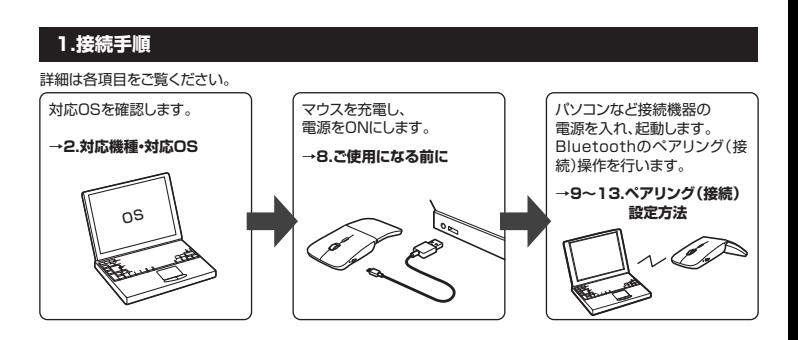

#### **2.対応機種・対応OS**

#### **対応機種**

- ●Windows搭載(DOS/V)パソコン・タブレット
- ●Apple Macシリーズ
- ●Chrome OS搭載パソコン

●Androidスマートフォン・タブレット

●iPhoneシリーズ

●iPadシリーズ ※Bluetoothモジュールが内蔵されている機種。

※Bluetoothアダプタを接続・インストールしている機種。 ※Bluetoothマウスに対応している機種、対応機種はご使用の機器の仕様をご確認ください。

※Bluetooth5.0に適合しHOGPプロファイルに対応したパソコン・スマートフォン・タブレットである必要があります。

# **対応OS**

- $\bullet$ Windows 10 $\cdot$ 8.1 $\cdot$ 8
- ●macOS 10.14~10.15
- ●Chrome OS
- $\bullet$ Android7.0~10
- $\bullet$ iOS14
- $\bullet$ iPadOS 134~14
- ●™ 33000 TO:→ TT→<br>※電波の通信範囲は使用環境によって異なります。
- 
- ※機種により対応できないものもあります。 ※この文章中に表記されているその他すべての製品名などは、それぞれのメーカーの登録商標、商標です。
- ※macOSで標準インストールされているSafari、Mail、テキストエディット及びFinderなど、OS標準ドライバーで スクロール可能なアプリケーションのみスクロール可能です。ホイールボタン押下げによる動作はサポートしま せん。

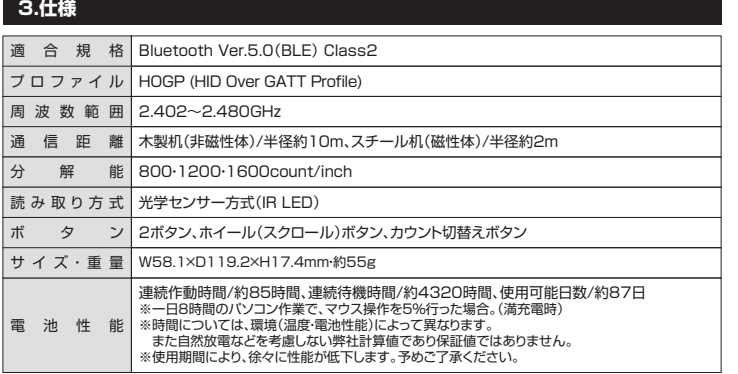

# **4.特長**

- ●3台までペアリングが可能なBluetoothマウスです。
- 
- ●スイッチ 1 つで接続先を切替えることができます。<br>●Windows、macOS、Chrome OS、Android、iPhone、iPadに対応していますので、パソコンやタブレットなど、
- OSが違う機器間でも使用、切替えることができます。 ※対応しない機種もありますので、ご使用の機器の仕様をご確認ください。
- ●Bluetooth Ver.5.0規格に対応し、Bluetooth内蔵のバソコンにレシーバーなしで接続できます。<br>●持ち運びに便利な約1.8cmの超薄型マウスです。
- 
- ●左ボタン、右ボタンに静音スイッチを採用しており、公共の場や会議中の操作などでの使用に便利です。<br>●IR LEDマウスは、波長の長い赤外線LEDを使用することで、駆動電圧を低くし、低消費エネルギーで使用できる 省電力マウスです。
- ●用途に合わせてカーソルスピードを800・1200・1600カウントに切替えることができます。カウント切替え ボタンを押すだけのスピード簡単切替えです。 ●折り曲げて電源のON・OFFができます。
- 
- ●Android搭載のスマートフォン・タブレットやiPhone、iPadでも使用できます。ケーブルを使用しないので、 スマートフォンやタブレットを充電しながらでも使用できます。 ※AndroidでもBluetoothマウスに対応していない場合があります。
- ●付属のケーブルで充電して使うので乾電池は必要ありません。
- 

# **5.各部の名称とはたらき**

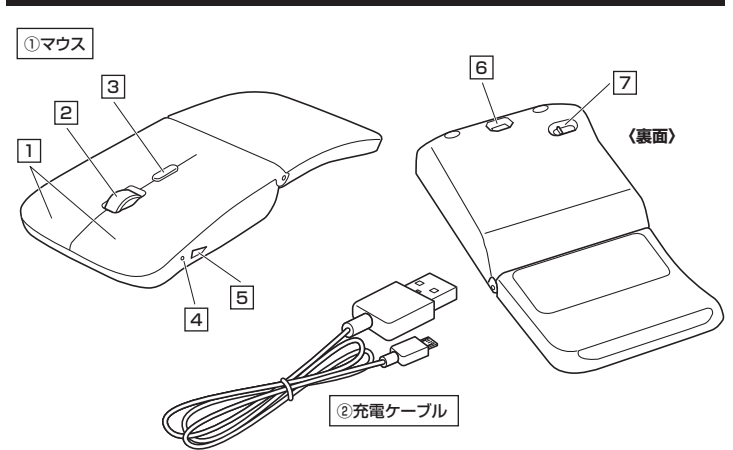

#### 1 **左ボタン・右ボタン**

左ボタンは通常クリック、ダブルクリックに使われます。また右ボタンはWindowsでのアプリケーションごとに設定 されているマウスの動きも行ったり、ポップアップメニューの表示をすることもできます。

## 2 **ホイールボタン(スクロールボタン)**

インターネットやWindows上のドキュメント画面をスクロールさせる際、このホイールを前後に回転させて上下 スクロールを可能にします。

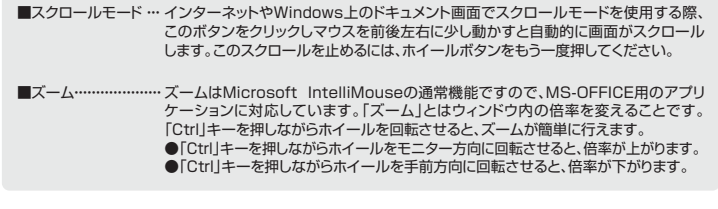

# 3 **カウント切替えボタン**

カーソルスピード(分解能)を800→1200→1600→800カウントに切替えることができます。 ※初期設定のカーソルスピードは1200カウントです。

#### 4 **LEDランプ**

LEDの点灯の仕方でペアリング(接続)や充電の状態がわかります。 電源ON:青色、ペアリング中:青色点滅、充電残量低下:速い青色点滅、充電中:赤色、電源OFF・充電完了:消灯

## 5 **充電ポート**

付属の充電ケーブル(microUSBケーブル)を接続し、マウスを充電します。 (本製品は充電しながらでも使用できますが、ワイヤレスのみの接続です。有線マウスとしての機能はありません)

# 6 **IR LED**

光沢感のあるデスク面でもマウスパッドなしでスムーズな操作感を実現します。

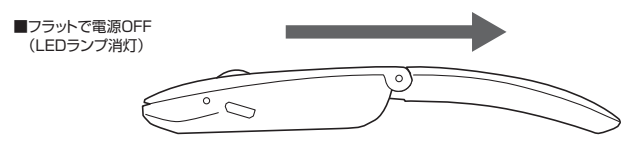

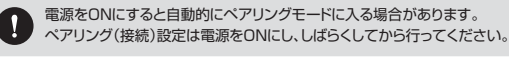

## ペアリング(接続)したデバイスを切替えるスイッチです。 7 **接続切替えスイッチ**

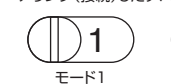

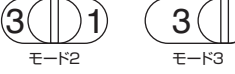

2 **充電ケーブル**

マウス充電用のmicroUSBケーブルです。

# **6.スリープモードについて**

電源スイッチがONの場合でも一定時間マウスを操作しないとマウスがスリープモードに移行します。マウスはク リックすることでスリープモードから復帰します。 復帰直後は動作が不安定になる場合があります。

# **7.ペアリング(接続)モードについて**

マウスの右ボタン・スクロールボタンを同時に2~3秒長押しすると、ペアリングモードに入ります。 ペアリング(接続)操作に関しては「9~13.ペアリング(接続)設定方法」をご確認ください。

# **8.ご使用になる前に**

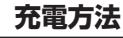

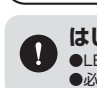

**はじめてご使用になるときはまず充電を行ってください。** ●LEDランプが赤色点灯から消灯したら充電完了です。 ●必ず付属の充電ケーブルで充電してください。

1.マウスに付属の充電ケーブルを接続し充電します。

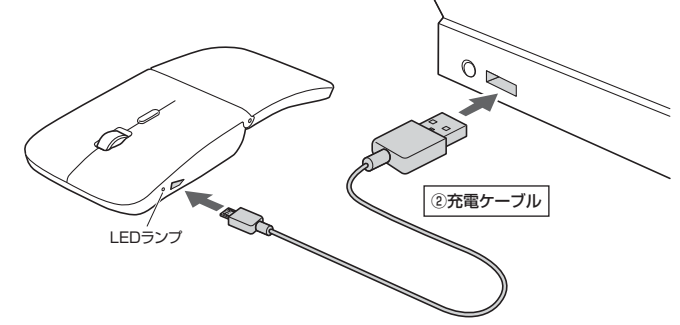

2.LEDランプが消灯したら充電は完了です。充電ケーブルを抜いてください。 ※充電時間は約3時間です。

# **電源のON・OFF** 形状を変えると電源が自動でON・OFFします。 ■カーブで電源ON -<br>(LEDランプ点灯※2~3秒程度で消灯)

IR LED穴をずっと見たり、他人の目に向けないでください。

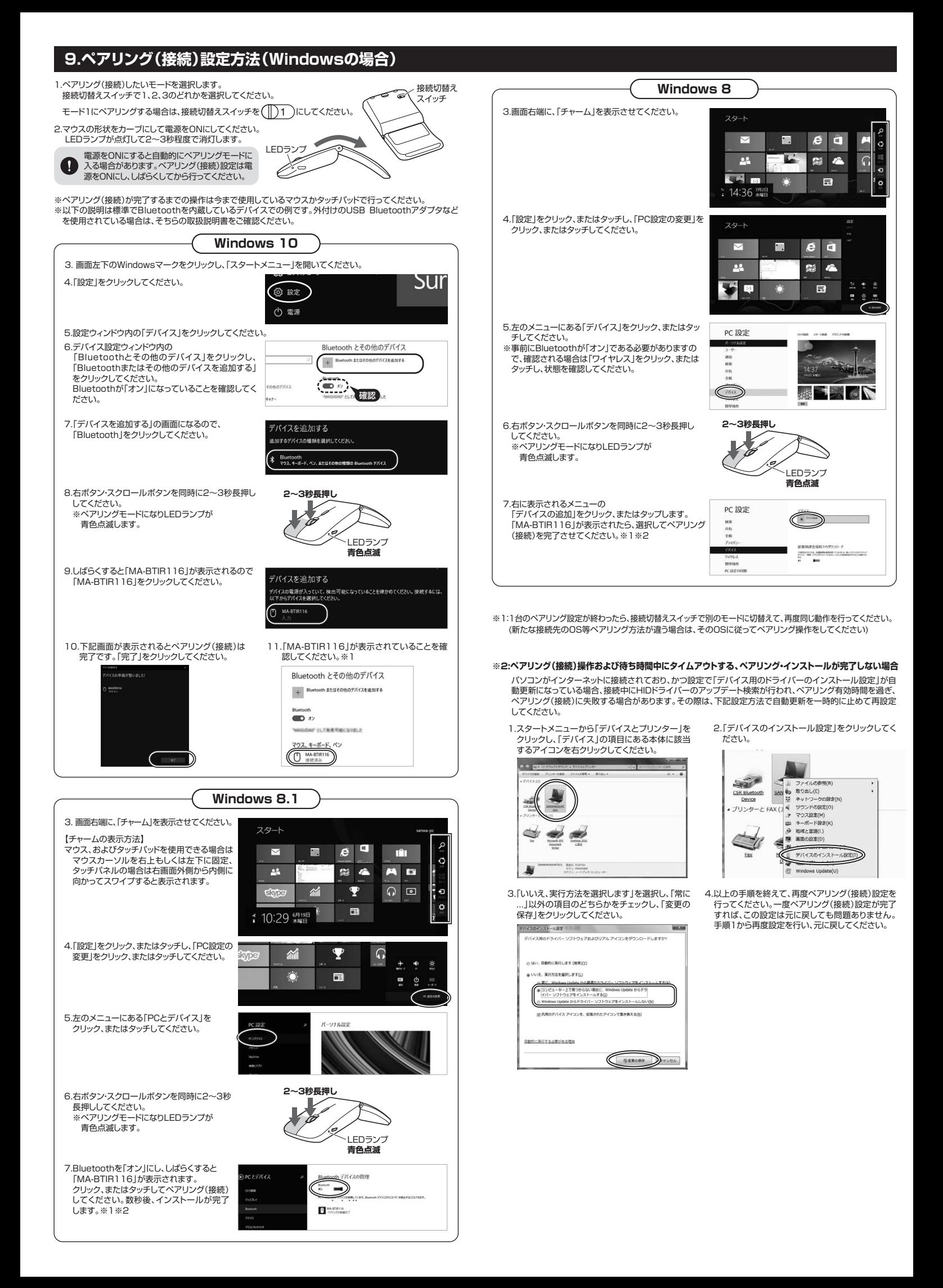

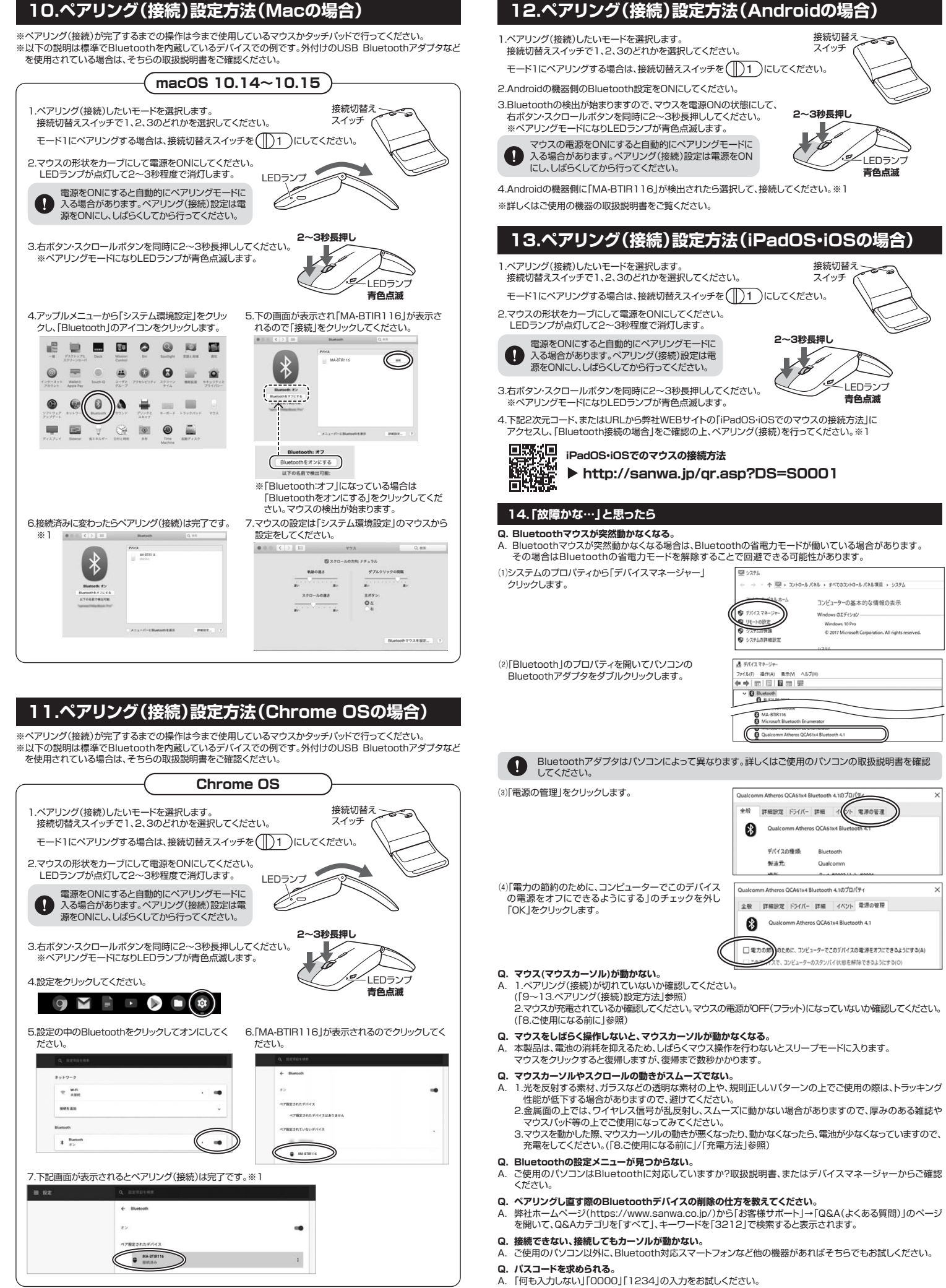

**Q. マウスは認識、接続できているが動作しない、など。**<br>A. ご使用のパソコンのBluetoothデバイスドライバーの更新がないか確認し、再度お試しください。